# **SIEMENS**

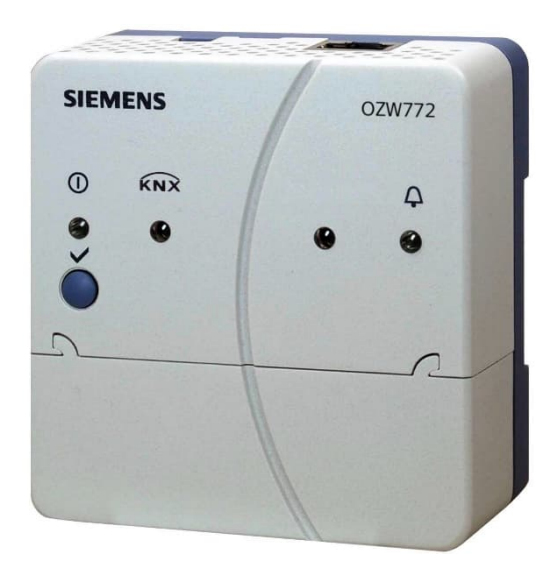

# **Web server OZW772.. V12.0**

For Synco™, Synco™ living

**Web server OZW772.. allows for remote plant control and monitoring via the web and Smartphone App.**

**Four versions of the web server OZW772.. are available: To connect 1, 4, 16, or 250 Synco devices from product ranges Synco 700, room controllers RXB/RXL, RDG/RDF/RDU room thermostats, and the QAX9… Synco living central apartment units.**

- **Operate web browser via PC/laptop or Smartphone.**
- **Operation via Smartphone App (iPhone and Android)**
- **Operation via the Synco IC Internet portal with auxiliary functions**
- **Operation and monitoring of KNX S-Mode devices (Lighting, blinds, energy and volume meters, etc.)**
- **Visualize the plants in the web browser based on standard plant diagrams and customized plant web pages.**
- **Gateway for remote operation of the M-bus web server WTV676-HB6035 via Synco IC**
- **Display fault messages in the web browser.**
- **Send fault messages to a maximum of 4 e-mail recipients.**
- **Periodic sending of system reports to a maximum of 4 e-mail recipients.**
- **Consumption data recording, display, and sending to 2 e-mail recipients or to the FTP server**
- **Create trends, trend graphs and send trend data to 2 e-mail recipients or to the FTP server**

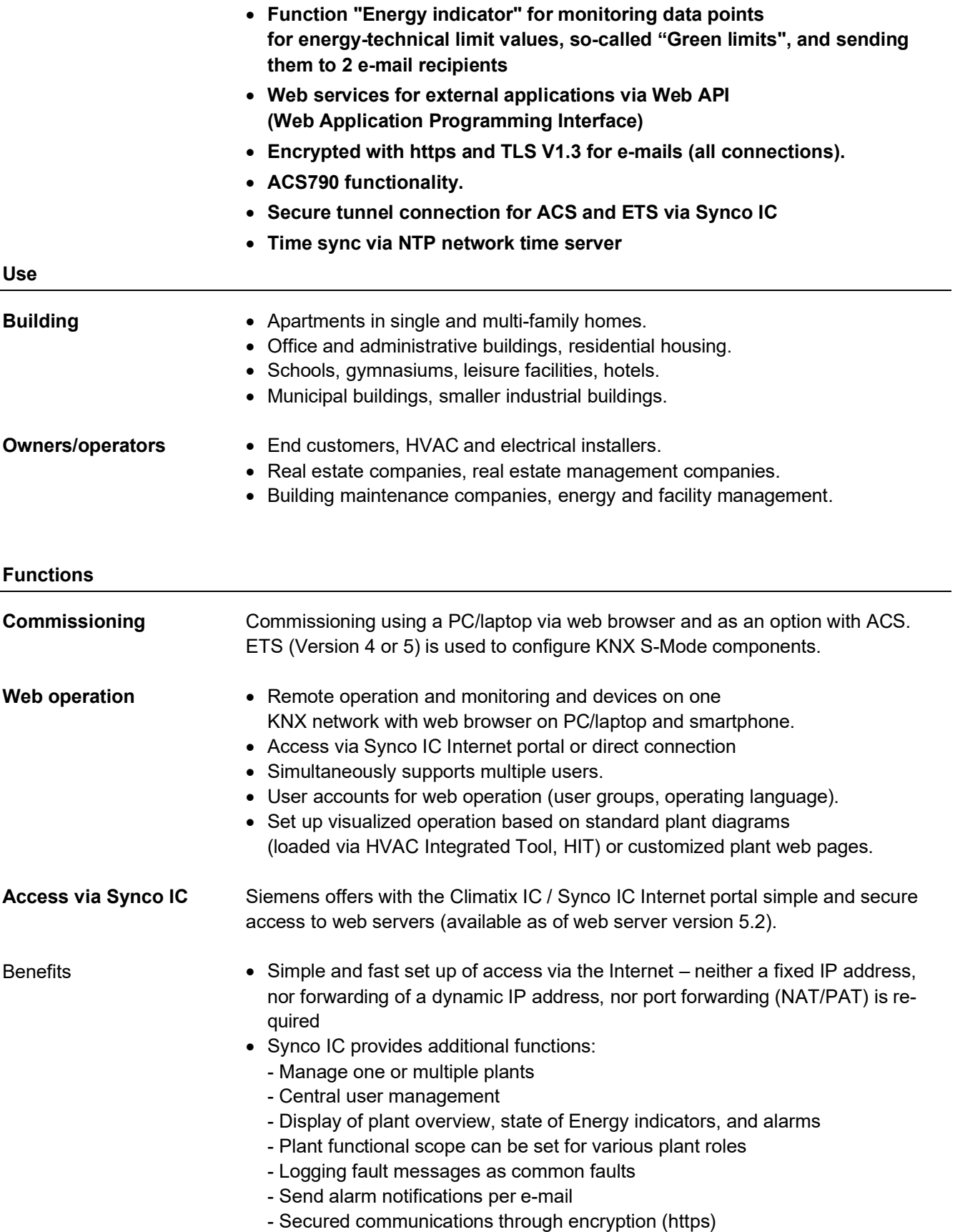

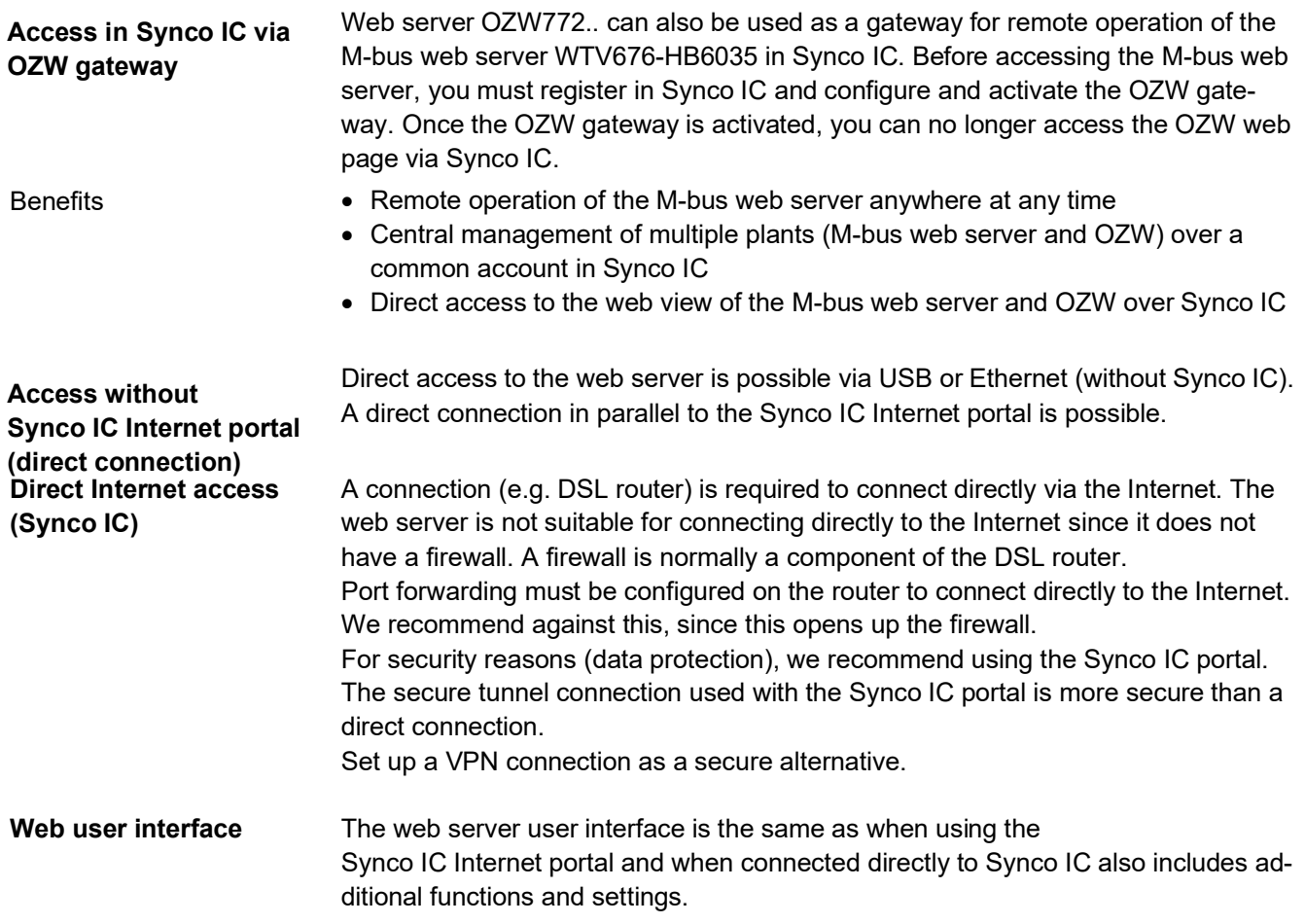

# User interface web server (Direct connection)

#### **SIEMENS**

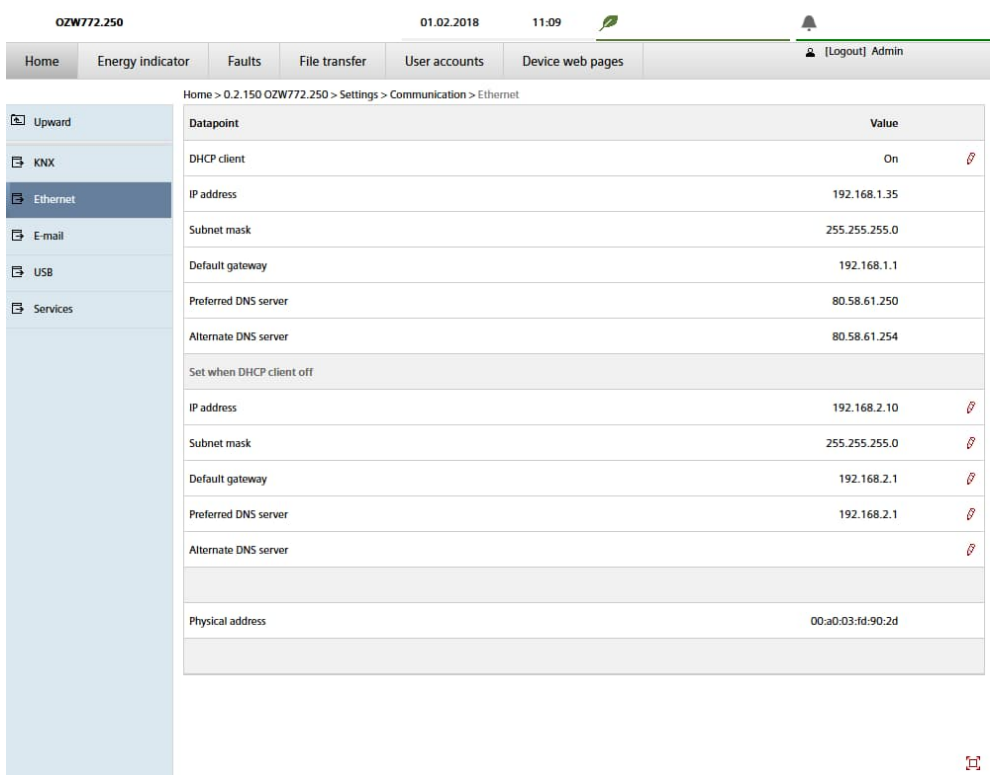

In the web server user interface, the user symbol  $\blacktriangle$  and user name are in place of the Synco IC portal symbol  $\triangle$ .

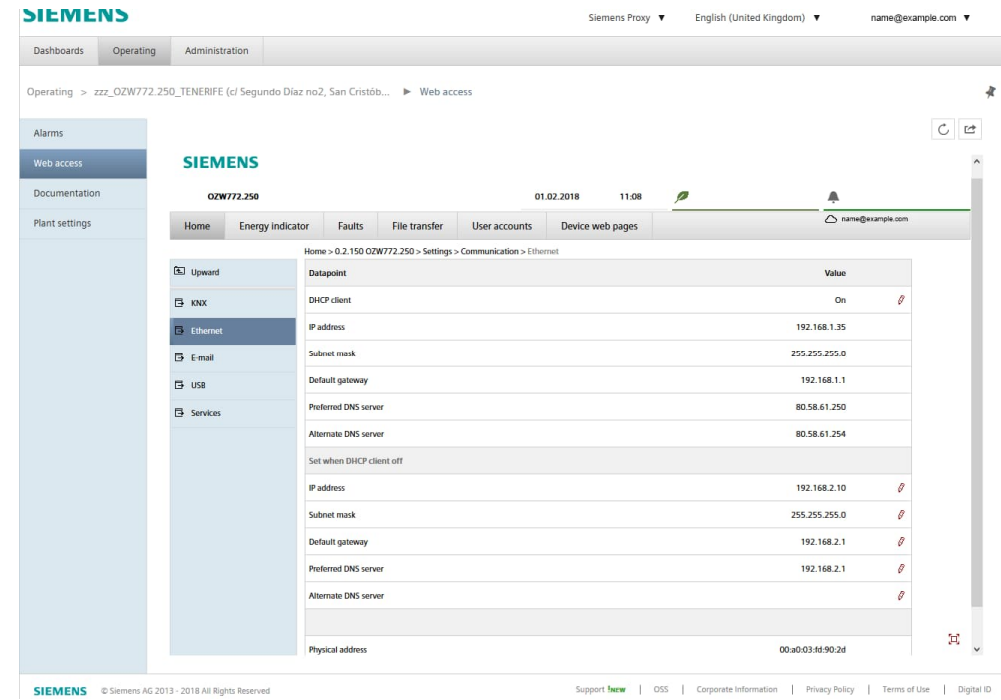

Click the symbol  $\mathbb{C}^*$  to open the web server user interface under a new tab and is then the same as the view under a direct connection.

The Synco IC portal symbol  $\triangle$  and e-mail address is displayed in place of the user symbol **a** and user name.

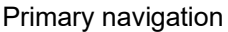

# Primary navigation offers the following functions:

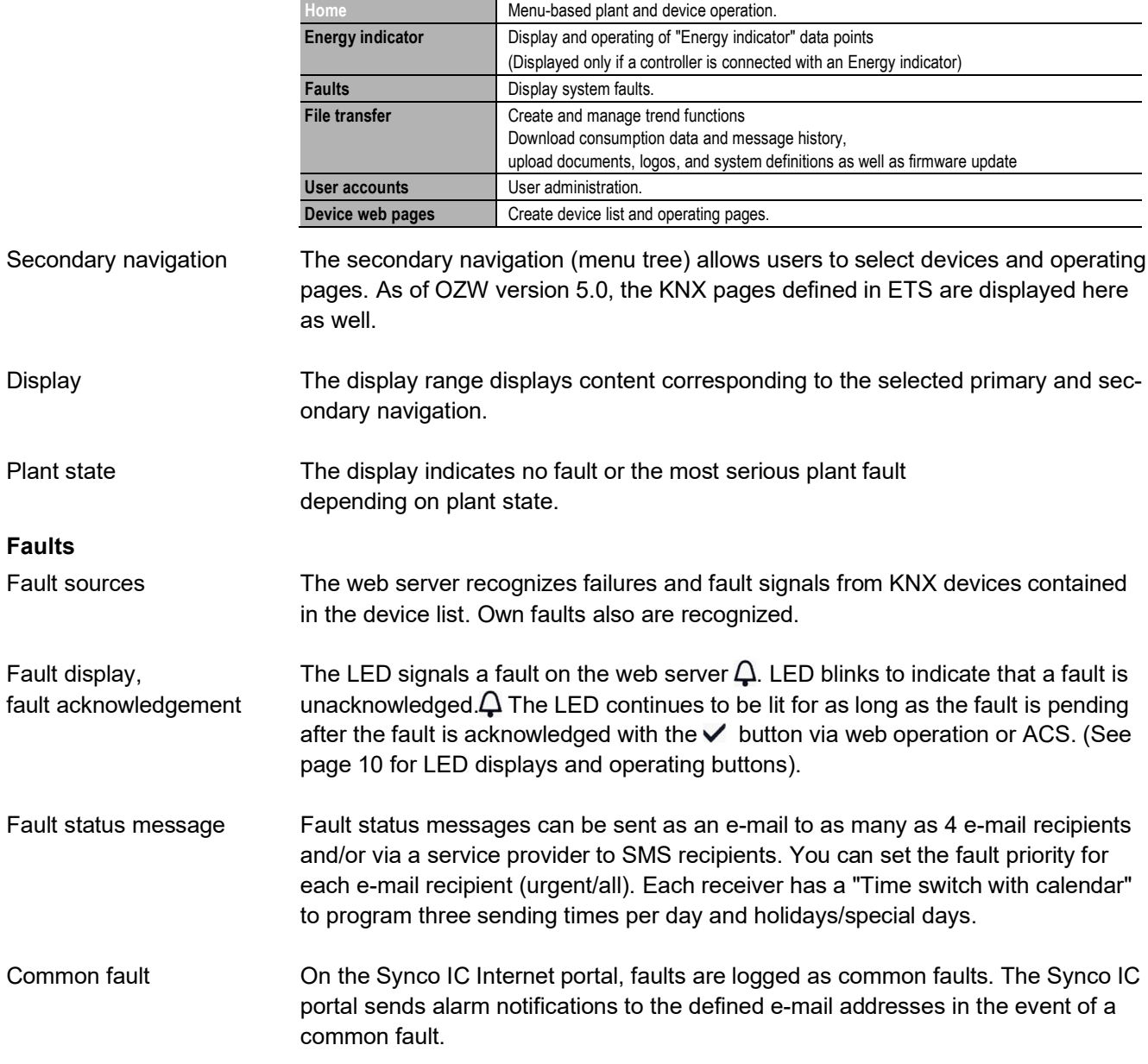

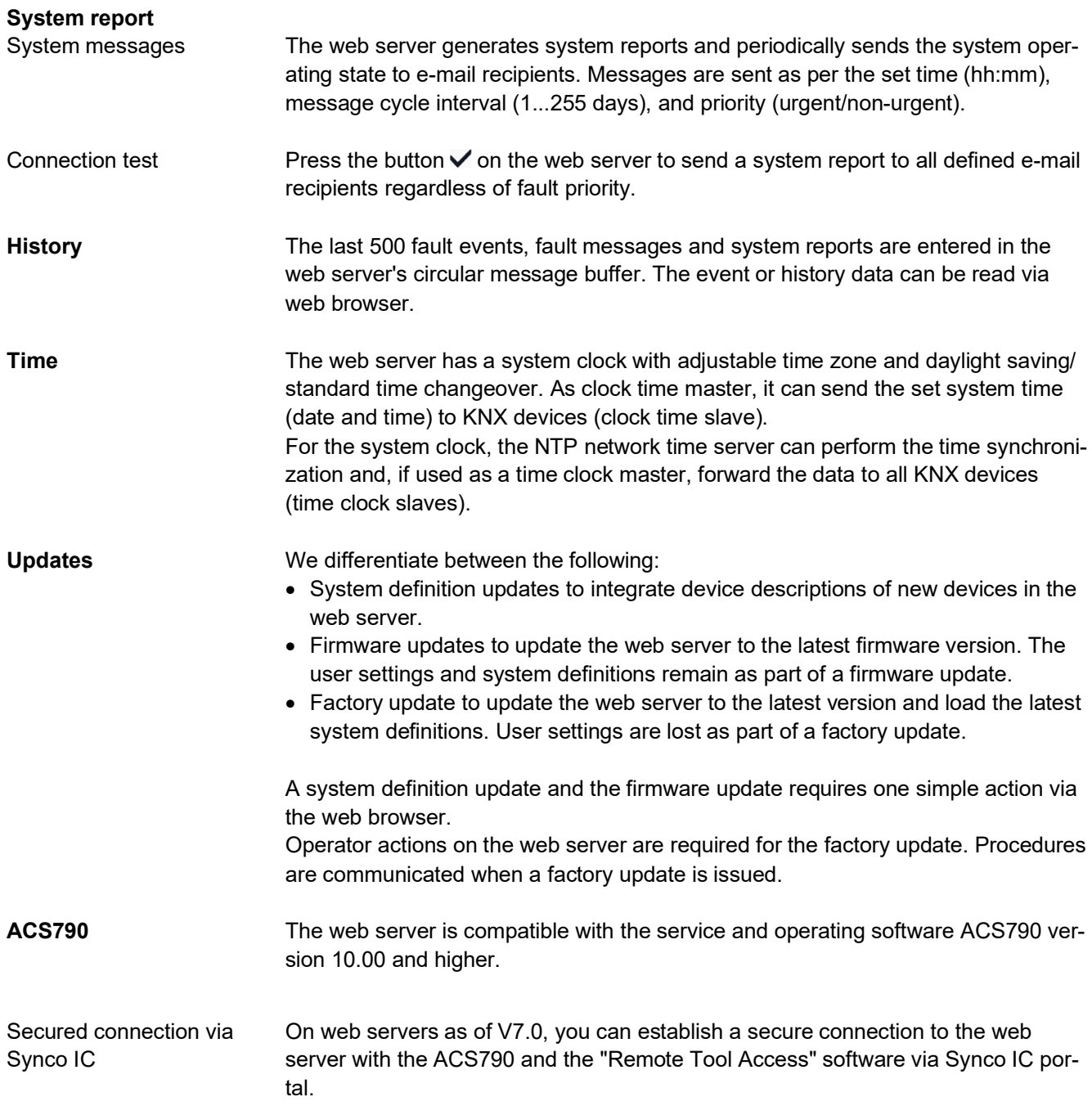

# **Visualize plants**

Web server OZW772.. allows for visualizing technical equipment (HVAC, electrical, energy values) in buildings via plant web pages. For example, a plant web page can be set up visualizing a plant with data points (max. 100 data points per plant web page) on a floor plan.

In the event of a fault, users can quickly access the impacted locations. Double-click writable parameters to open a dialog box and edit the value.

#### **SIEMENS** roxy ▼ English (United Kingdom) Dashboards Operating Administration Operating > Synco  $\blacktriangleright$  Web acce  $C$  is **Alarms** 05.01.2018  $\triangle$ 2W772.0  $12:50$ Documentation State Normal<br>Cause DHW time switch 而  $\overline{d}$ State Enabled  $\mathbb{Q}$  $\odot$  $75<sup>o</sup>$ urs run 4574 hr.<br>d.count 25919 the <sup>65.1</sup> SIEMENS @ Siemens AG 2013 - 2018 All Rights Reserve

Support **Incw** | OSS | Corporate Information | Privacy Policy | Terms of Use | Digital ID

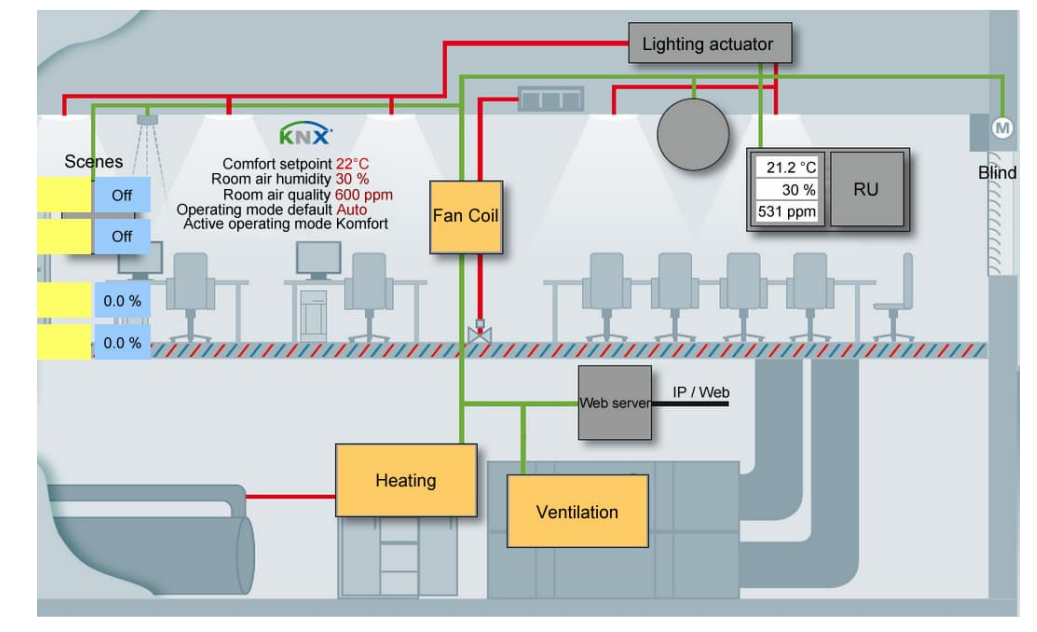

# Example Plant web pages for heating plant

Example Plant web pages for HVAC and lighting, blinds

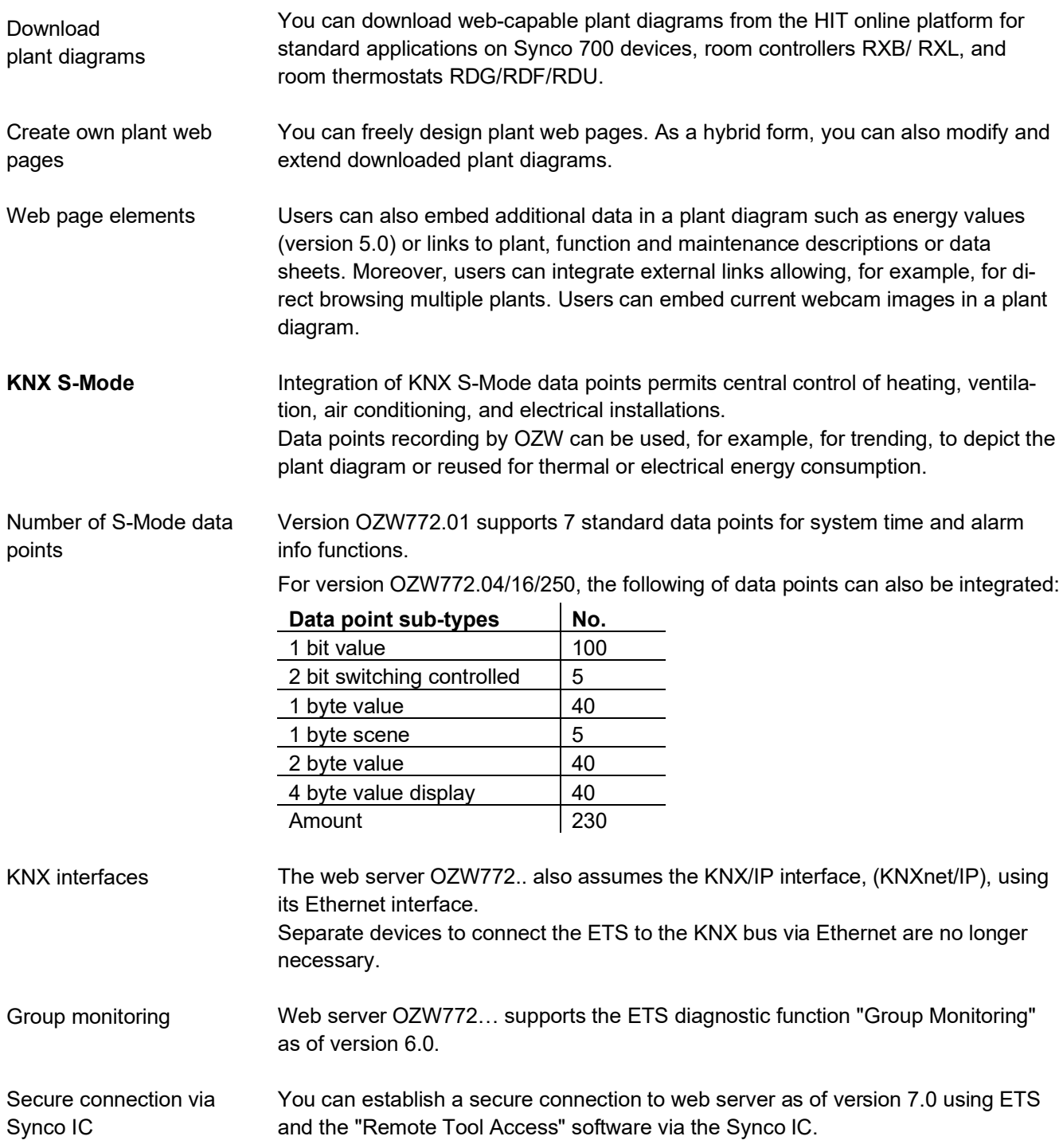

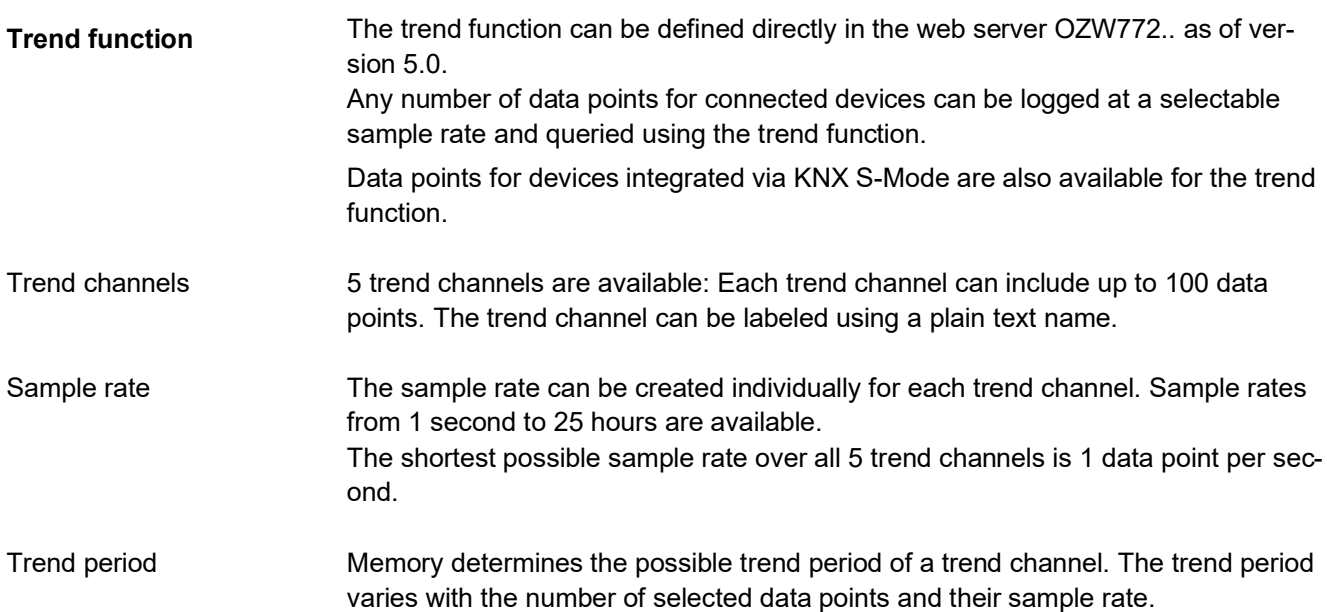

Examples for various trend channels:

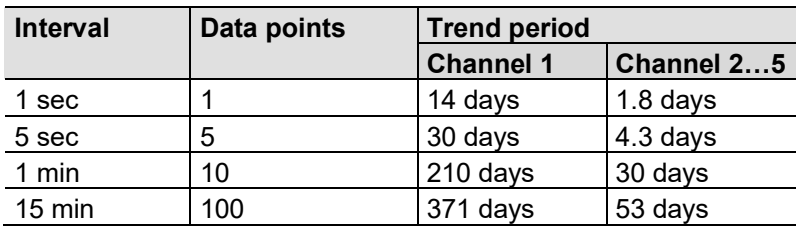

Memory that is 7 times greater is available in trend channel 1 for long-term trending with a lot of data points, or short sample intervals.

Trends are synchronized to simply the evaluation of trend data. The various query intervals for the trends are set up on one interval grid. Synchronization

Operation

A web browser or the ACS tool creates and manages trend functions.

#### **SIEMENS**

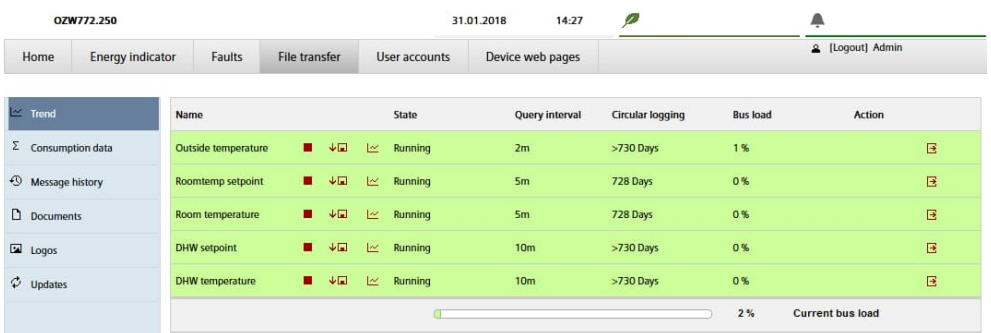

#### Data query per web browser

The trend data can be downloaded for each channel using a web browser and viewed in a spreadsheet program or text editor. The calendar function permits limiting the trend data to a desired time period within the trend.

The data for a trend channel can be graphically displayed on the web user interface. The function is available for OZW772.. as of version 6.0.

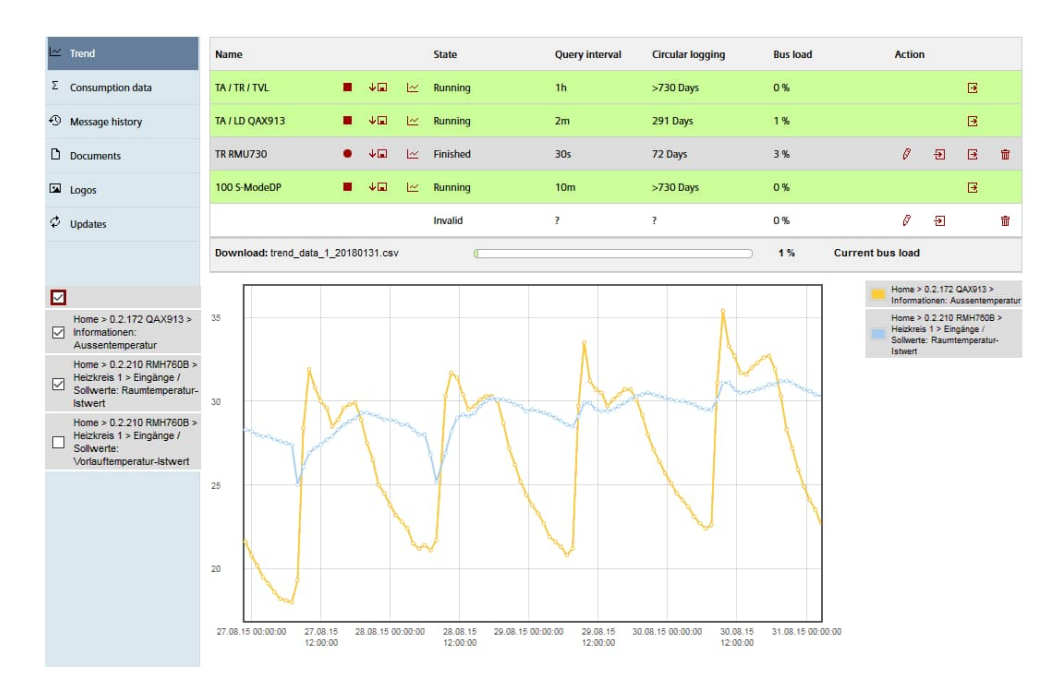

Up to 2 e-mail recipients can be defined for the trend data. Each trend channel can send its data to one or both e-mail recipients. The send interval can be set individually for each trend. Trend definitions can be imported to the web server or exported from the web server. Data transmission per e-mail Import/Export

## **Consumption data trending**

The "consumption trend" function is available in web server OZW772.. as of version 3.0. The following devices are supported:

- Synco 700: RMU7x0B, RMH760B, RMK770 (as of version 2.0), RMS705, RMS705B, RMB795, RMB795B
- Synco living: Central apartment unit QAX903, QAX913

OZW772.. as of version 5.0

Energy and volume meters that use KNX data points are supported with the integration of KNX S-Mode as of web server version 5.0. The meter is connected directly or via KNX adapter to the KNX bus and transmits its data as per the configuration made in ETS.

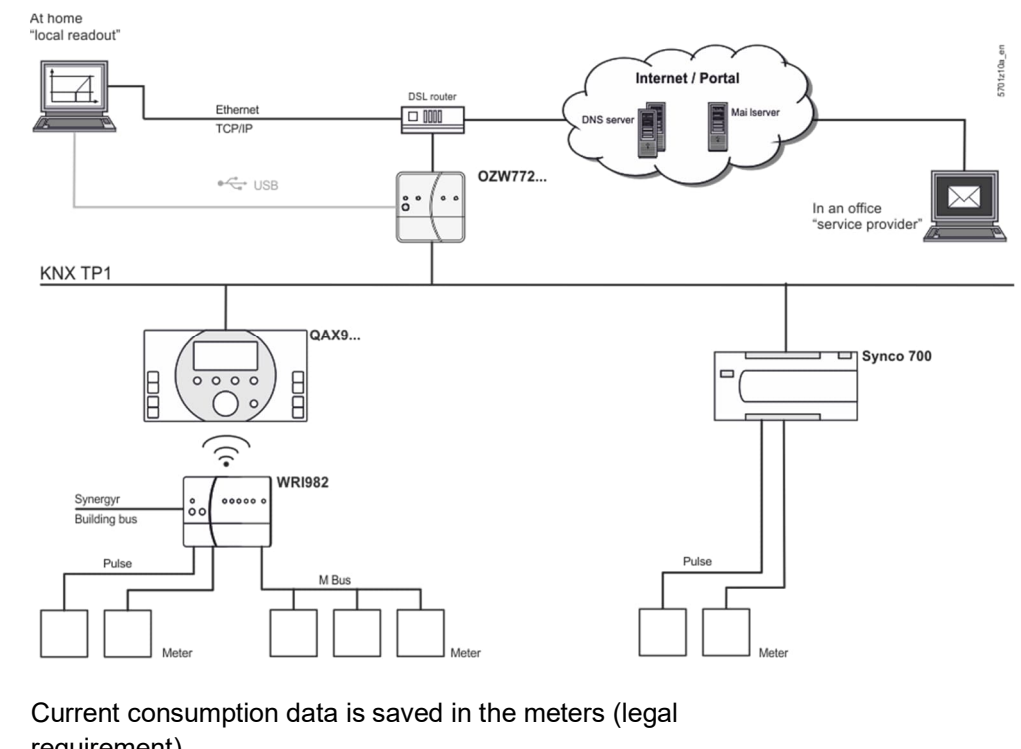

Meter

requirement).

QAX / Synco 700

- Every 4 hours, central apartment unit QAX9… receives raw data via KNX radio.
- Synco 700 controllers generate the meter data via pulse inputs as per the configured values.

Consumption data can be viewed on individual QAX central units or Synco controllers using the associated menus.

Web server. local or remote

- The web server offers comfortable access to consumption data: Web browser operation users to navigate to the consumption data of the associated devices.
- Easier still: Or a consumption data file can be downloaded from the web server. The file contains a list of consumption data for all QAX units (apartment units) and Synco controllers.
- Users can access the web server either directly or remotely via Synco IC.

Consumption data can be sent periodically (set up via web server) to max 2 e-mail recipients (e.g. billing company). Web server, e-mail

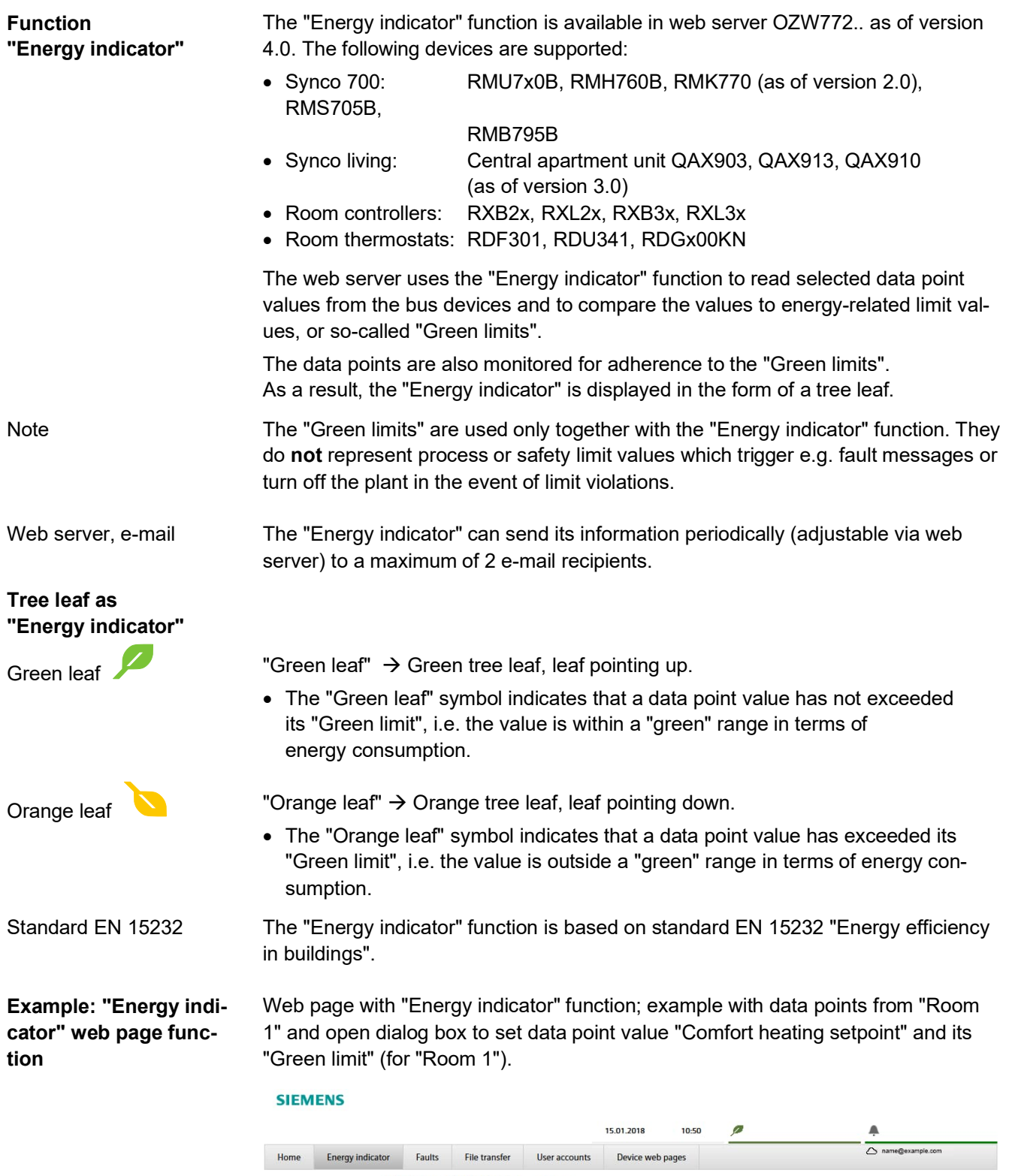

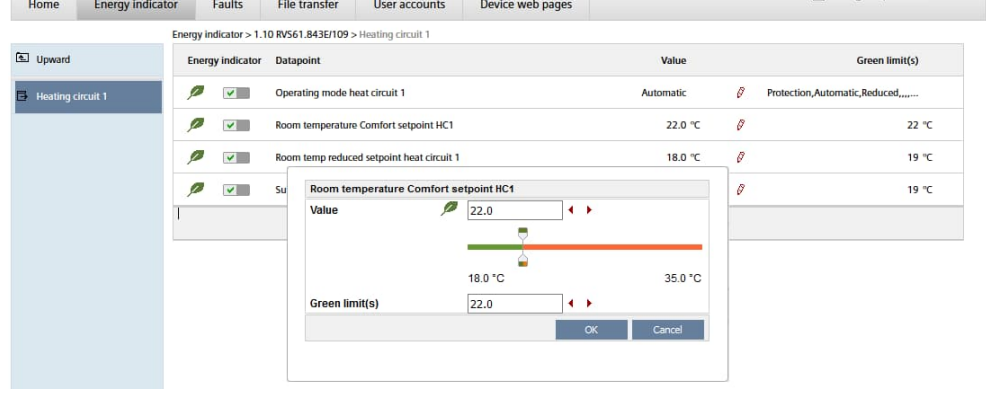

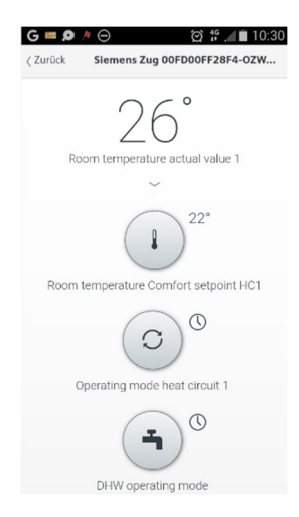

The "Web Application Programming Interface" (Web API) is an interface to provide web services client to the web server.

All web API functions are started via "http" or encrypted with "https". Each session starts with authentication at the web server.

If "Home Control IC" App is installed on a smartphone, the app accesses, using the web services, via web API, data points for devices on the KNX network (Communication connection for smartphone, see page 14).

## **FTP server**

## Trend and consumption data can be regularly sent to a FTP server. The interval can be adjusted.

The following transmission protocols are supported:

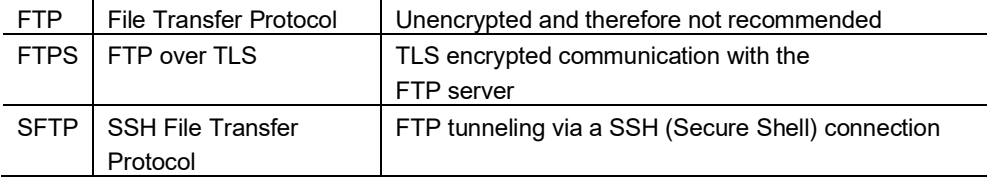

#### **Type summary**

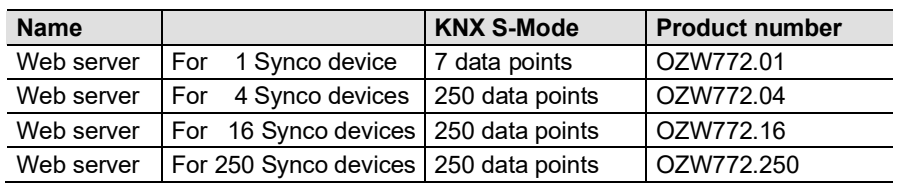

#### **Ordering and delivery**

When ordering, please specify the name and **product number**. Example:

Web server **OZW772.16**

The web server is delivered in a cardboard box. The following is included in the package:

- Mounting instructions M5701xx (multilingual).
- Package insert with activation key for portal access.
- Power cable, power supply AC 230 V.
- Ethernet cable.
- USB cable
- 2 cable ties.

The following Synco devices can be connected to the web server OZW772..

## **Synco range**

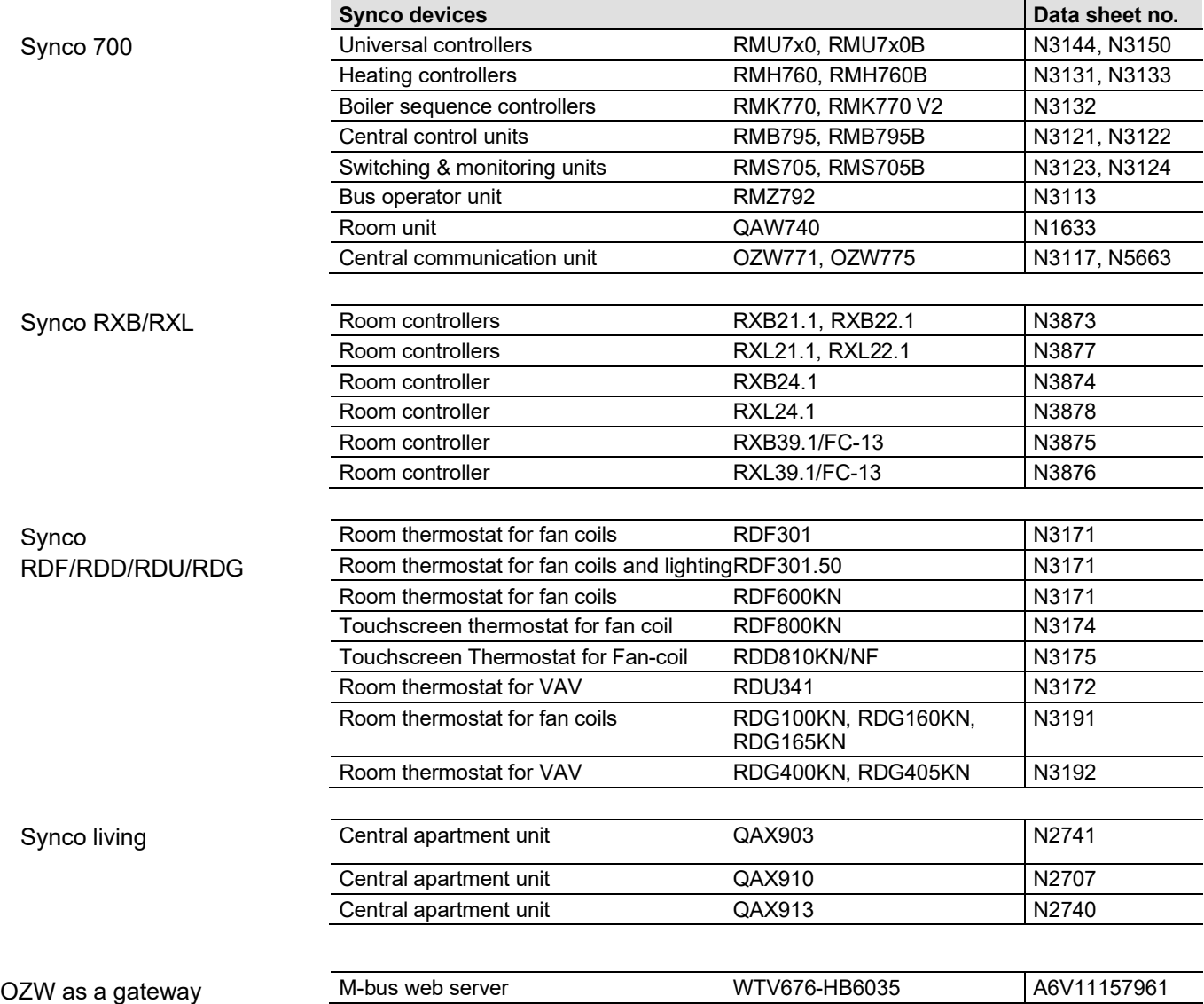

#### **Product documentation**

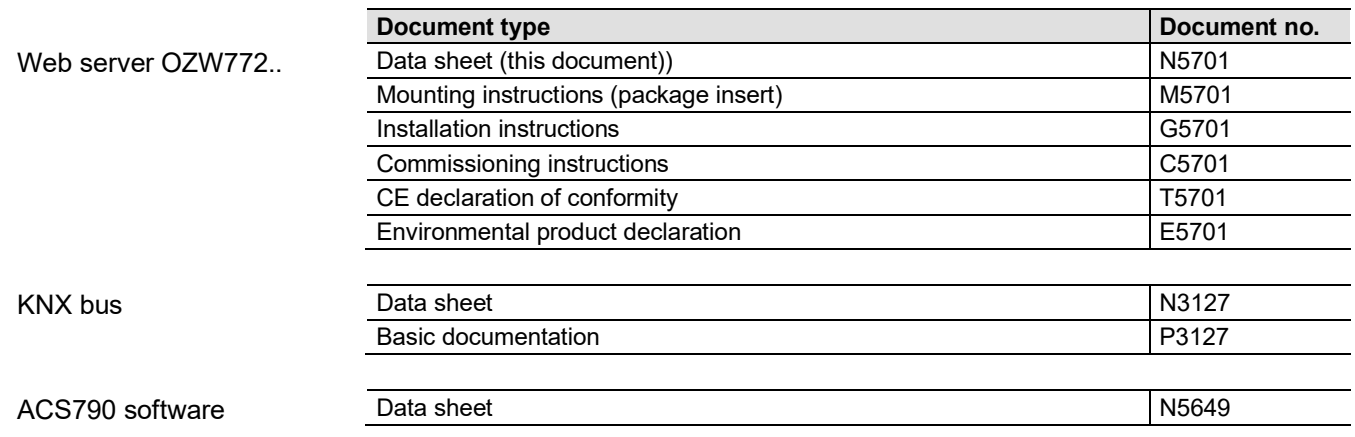

#### **Technical design**

**Web browser**

**Devices Requirements** PC/Laptop (1024 x 786) | html5 compatible web browser. Smartphone | Specific for device

Any number of browsers can be used simultaneously. The maximum data throughput rate is distributed among the browsers. Operation slows down as the number of users increases accordingly. Number of browsers

Communication connections for local commissioning (USB) and remote operation, remote monitoring and alarming via Ethernet. **Operation, monitoring, alarming**

> The web server is not suited for direct connection to the Internet, but rather must be connected via a firewall. A router typically includes a firewall.

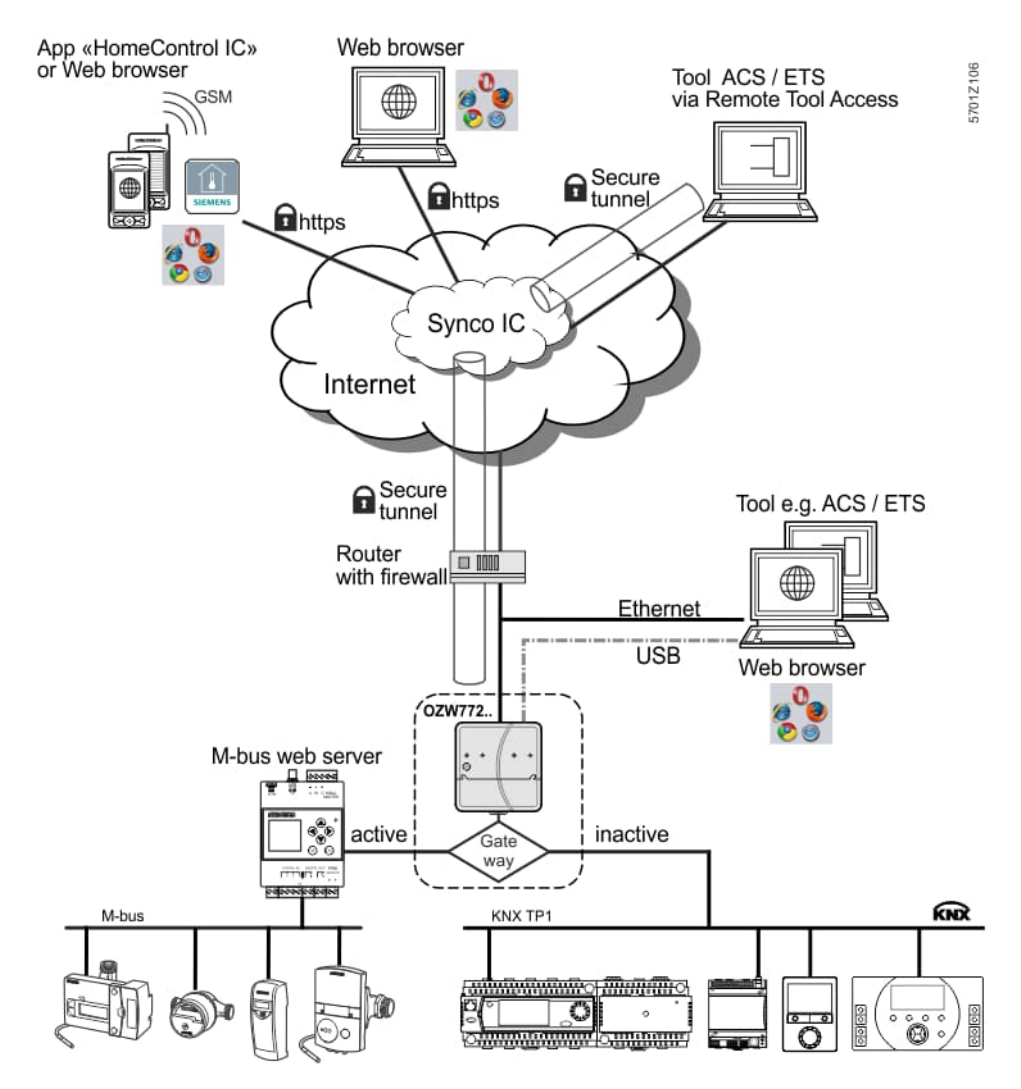

Web server OZW772.. can also be used as a gateway for remote operation of the M-bus web server WTV676-HB6035.

Once the gateway is active, you can access the web page of the M-bus web server via Synco IC. You can no longer access the OZW web server once the gateway is activated.

The web page of the OZW web server displays if the gateway is inactive.

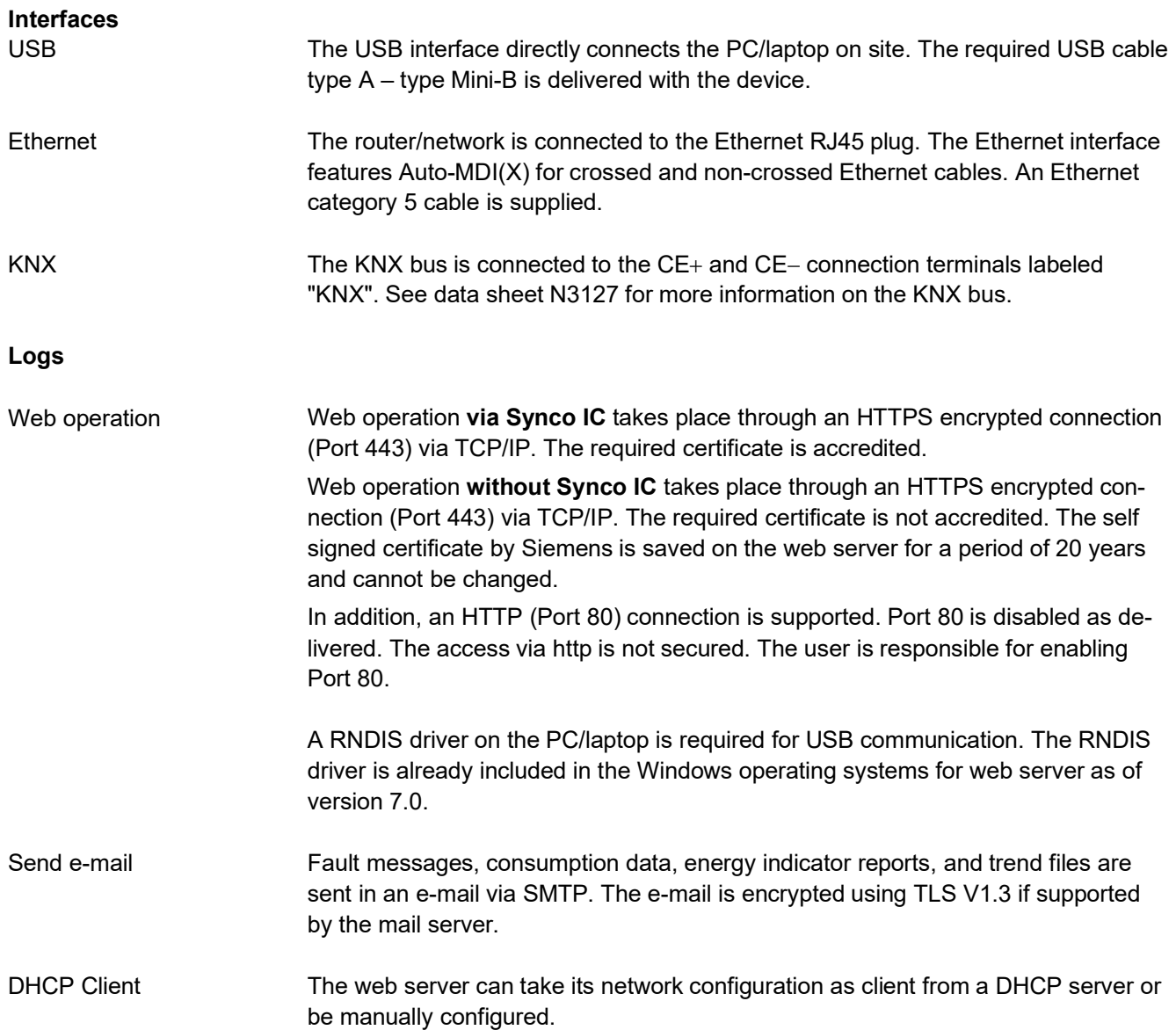

#### **Basic design**

The web server consists of a housing lower section containing printed circuit boards with interfaces. The upper housing section covers the printed circuit boards. The upper housing section contains the LED displays and one operating button. The connection terminals and additional display and operating elements are located under the removable cover for the upper housing section. All display and operating elements are labeled.

#### **Display and operating elements**

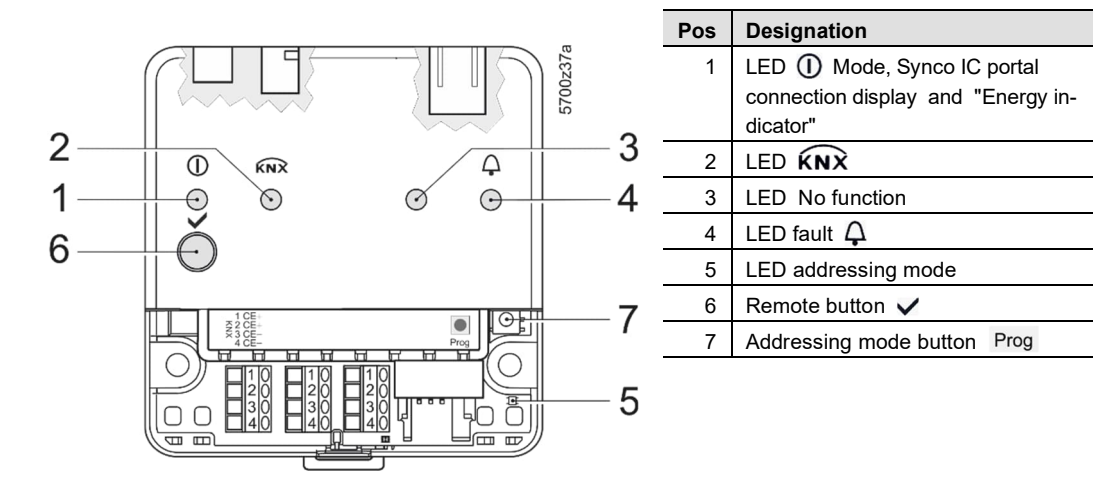

# **LED indication**

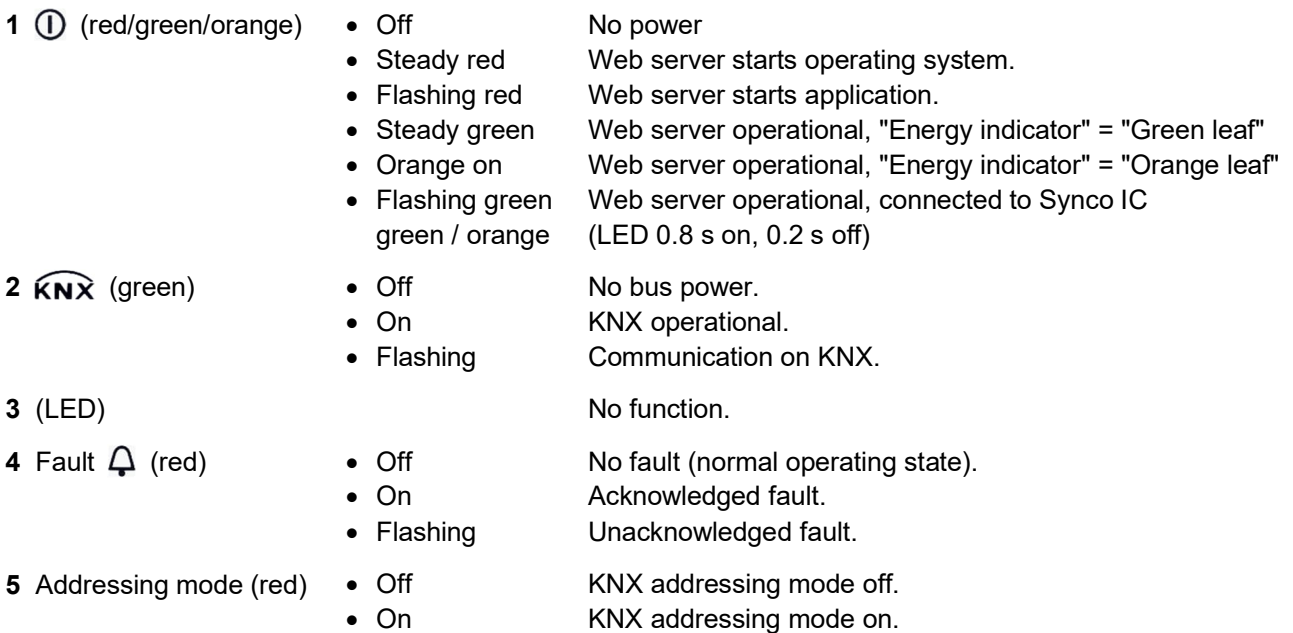

#### **Operating buttons**

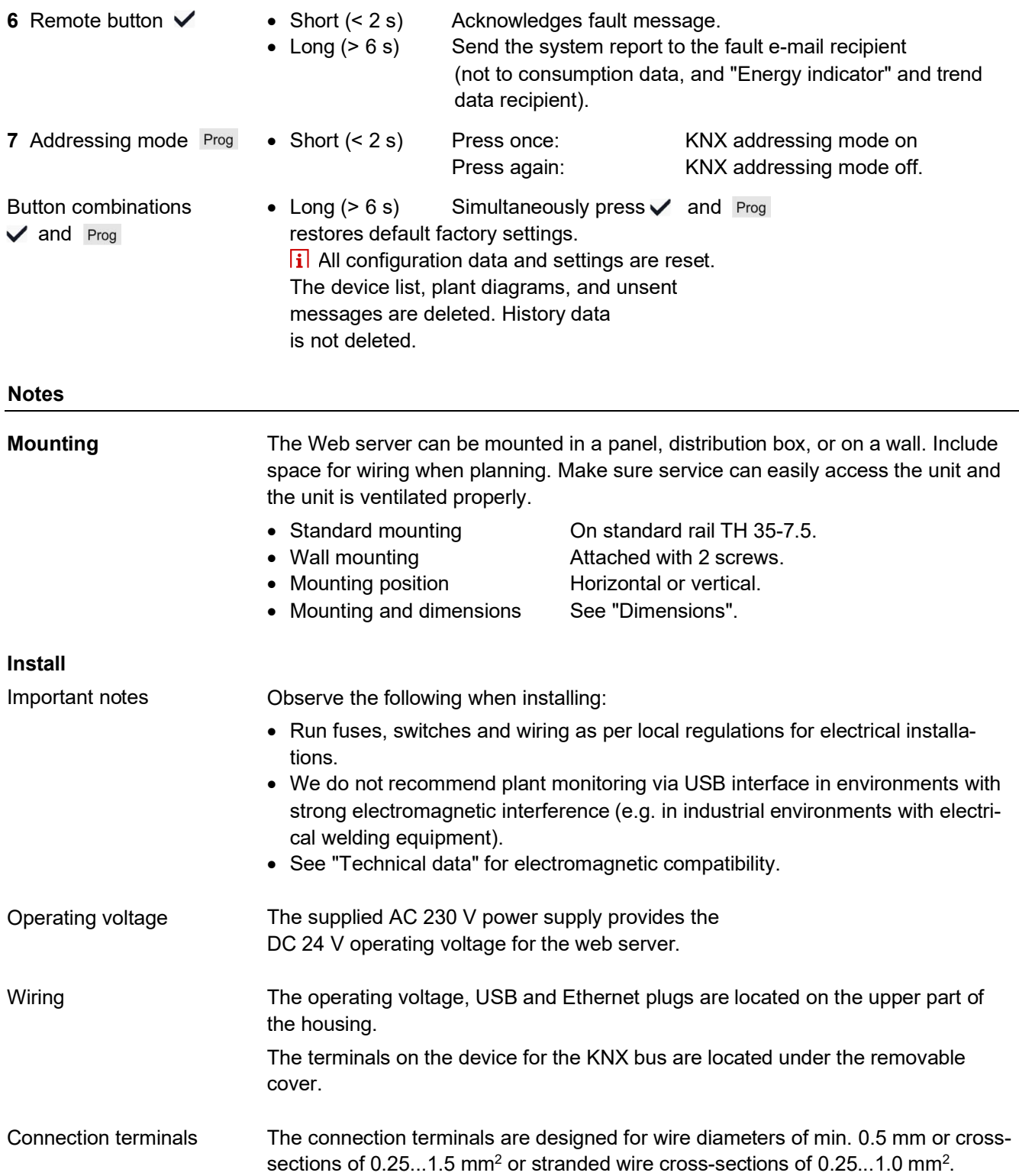

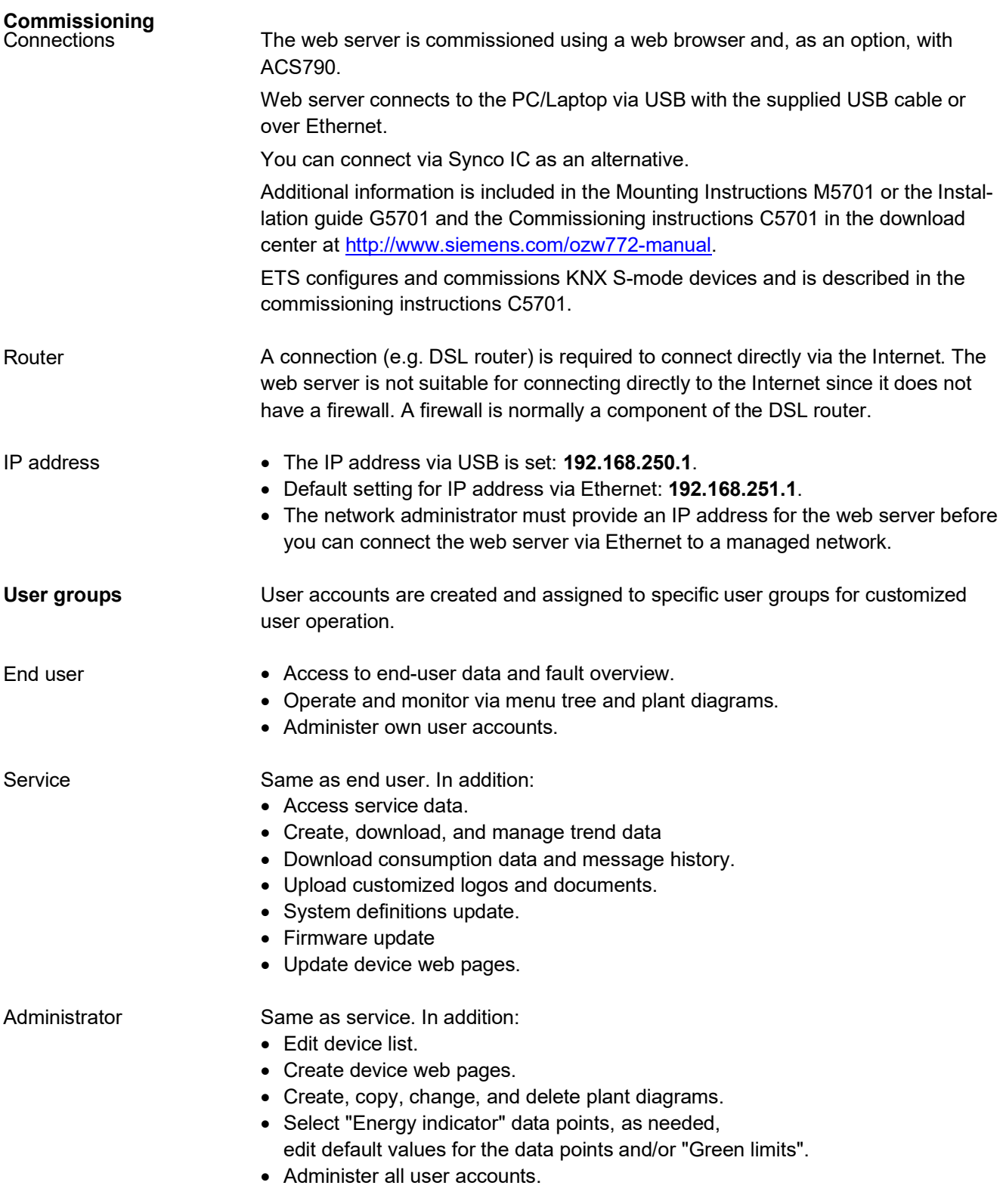

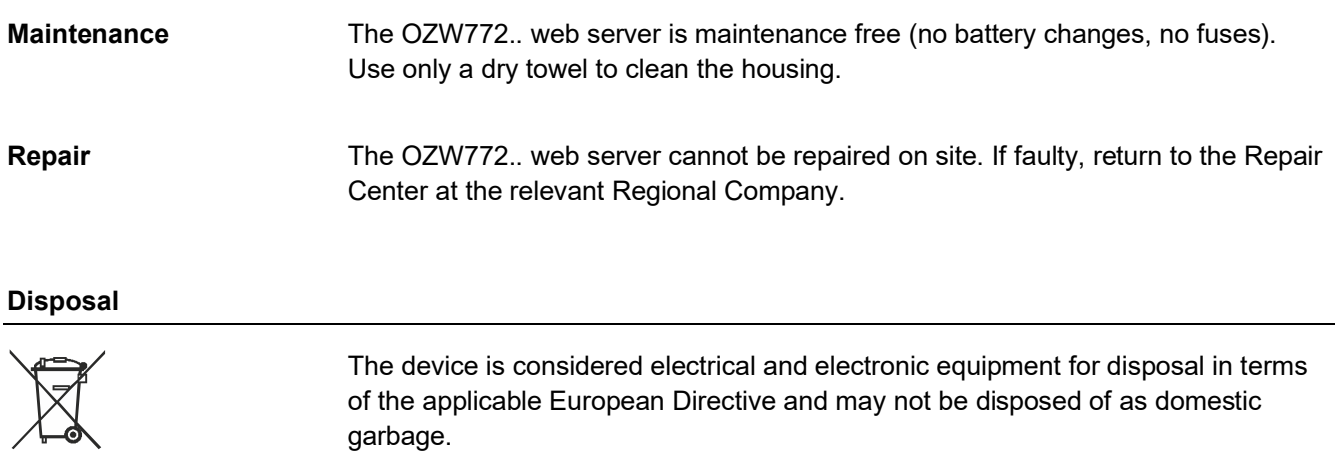

 Use only proper channels to dispose the device. Comply with all local, applicable laws and regulations.

garbage.

#### **Technical data**

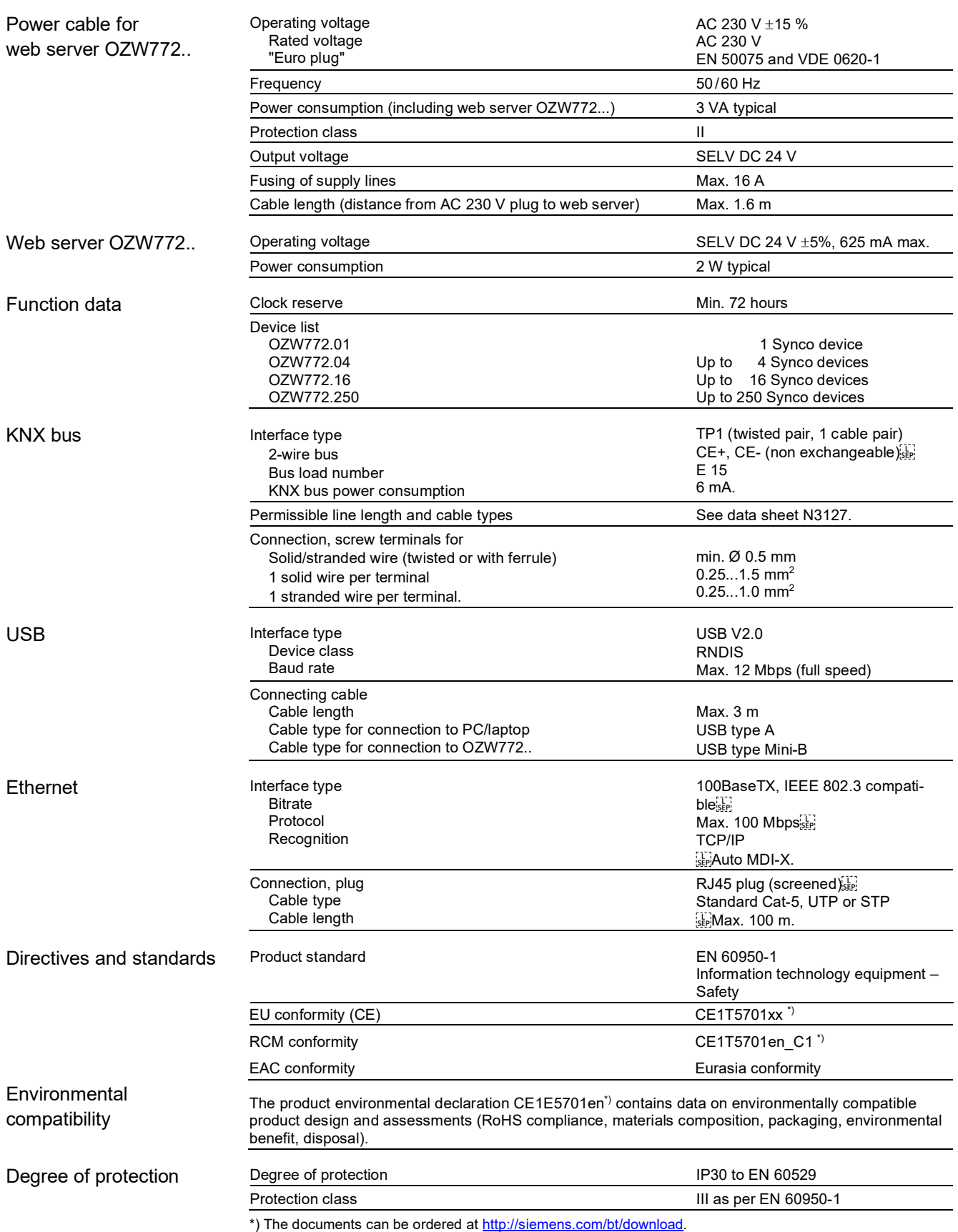

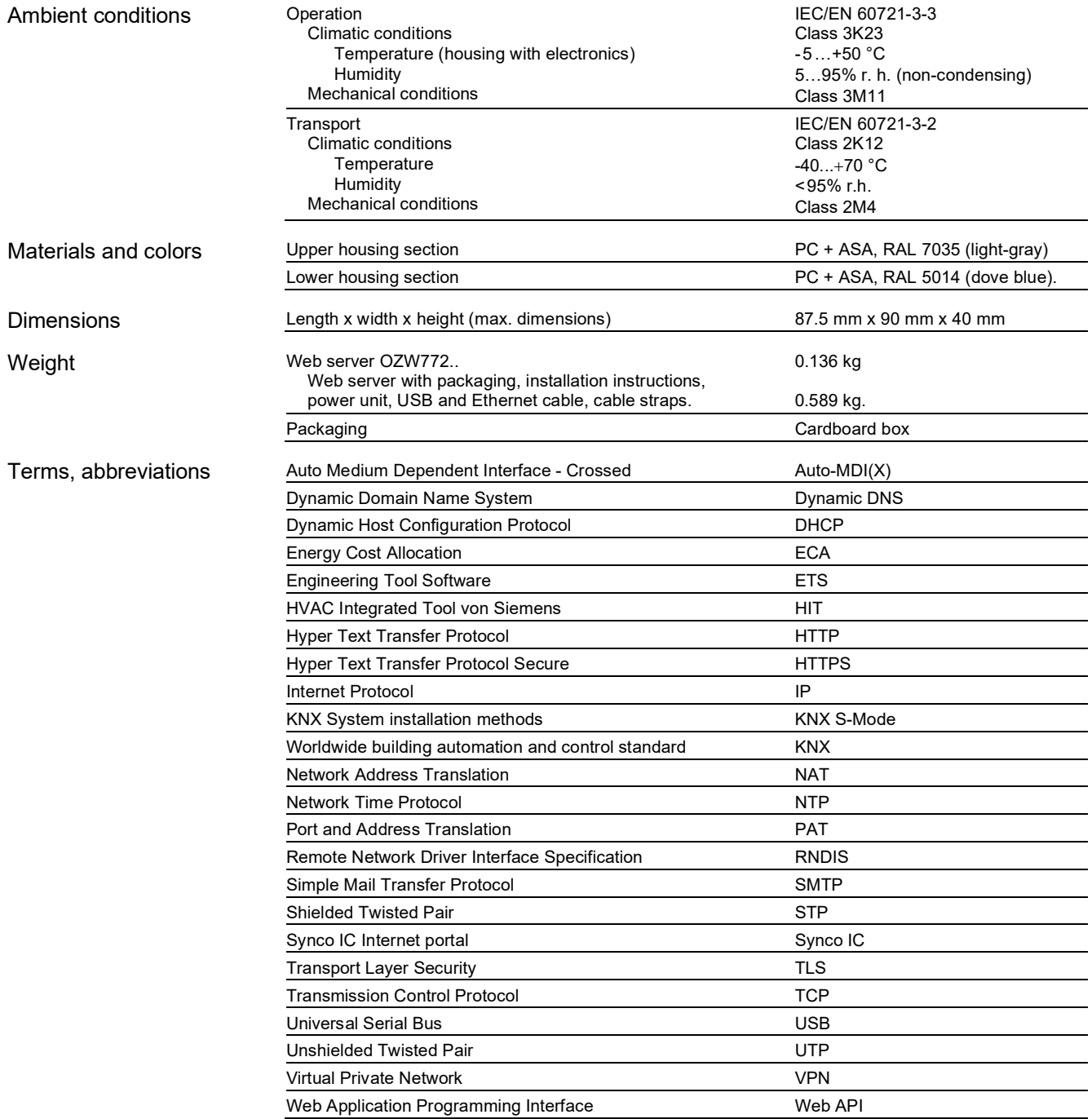

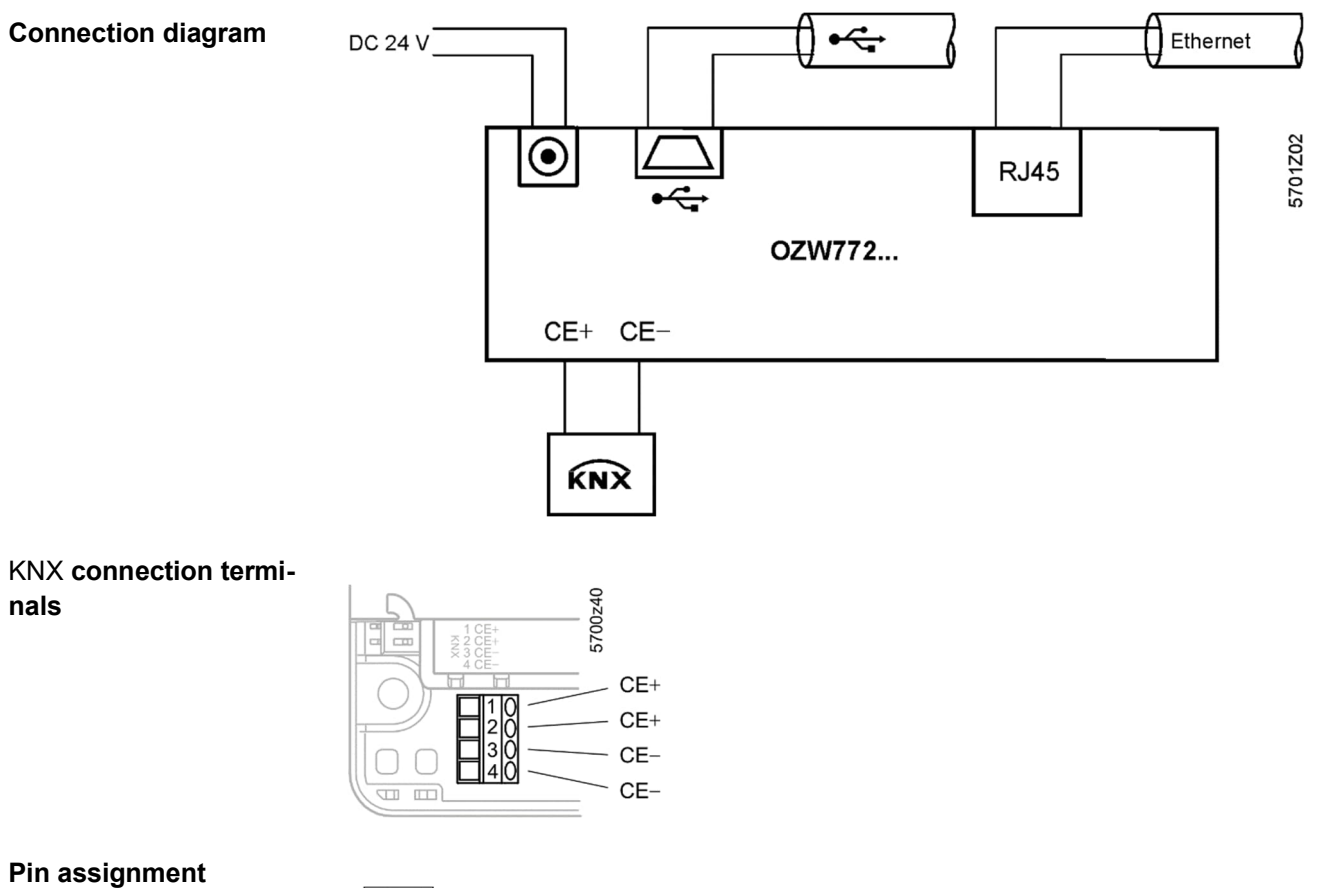

DC 24 V plug

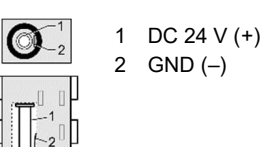

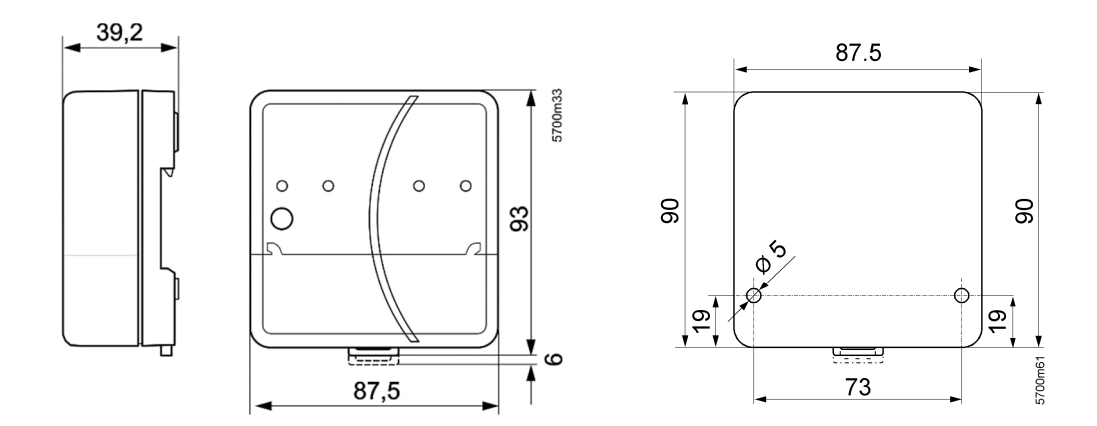

Published by: Siemens Switzerland Ltd. Smart Infrastructure **Global Headquarters** Theilerstrasse 1a CH.6300 Zug Switzerland Tel. +41 58-724 24 24 www.siemens.com/buildingtechnologies

26 / 26

Siemens Web Server OZW772.. V12.0 CE1N5701en Smart Infrastructure

© Siemens Switzerland Ltd 2018 Delivery and technical specifications subject to change